# **HelpOnPageCreation**

### Creating a New Page

To create a page, add its [WikiName](https://cwiki.apache.org/confluence/display/XMLGRAPHICSFOP/WikiName) to an existing page and save it. After that, you can click on it on the revised page, since it automatically becomes a hyperlink.

<span id="page-0-3"></span>You will then be presented with your new page, which you can edit in the normal way. After you first saved it, it will be automatically created. Pages normally  $1$  cannot be deleted, so be sure to spell new WikiName'\_\*s correctly.

On details on how to create and link to subpages, see [HelpOnEditing SubPages.](https://cwiki.apache.org/confluence/display/XMLGRAPHICSFOP/HelpOnEditing+SubPages)

## Creating and Using Template Pages

<span id="page-0-4"></span>To create a template, follow the above description and create a page with a name ending in "\*Template  $\cdot$ "  $^2$  $^2$ . This page will then be added to the list of template pages displayed when you try to show a non-existant page. For example, [NonExistantHelpPage](#) has a link to [HelpTemplate](https://cwiki.apache.org/confluence/display/XMLGRAPHICSFOP/HelpTemplate) that loads the content of [HelpTemplate](https://cwiki.apache.org/confluence/display/XMLGRAPHICSFOP/HelpTemplate) into the editor box, when you click on that link.

### Variable Substitution when Saving a Page

The following variables are substituted when a page is finally saved. Note that they'll appear unreplaced in the preview!

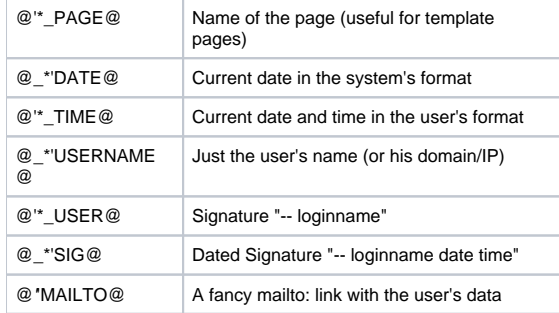

Note that saving template or form definition pages does not expand variables. Other than that, variable expansion is very global and happens anywhere on the page, including code displays, comments, processing instructions and other "special" areas of a page you might think are excluded.

# Editor backup

<span id="page-0-5"></span><span id="page-0-2"></span><span id="page-0-1"></span><span id="page-0-0"></span>If the user has a homepage  $3$  indicated by the  $\lt$ con(moin-home.gif)>> icon, a backup of save/preview text is saved there as an attachment named  $\text{mod } n$ editor-backup.txt. So if you preview often, you will keep your changes, even if your browser crashes.

- 1. Deleting pages can be activated by the wiki administrator (which you'll normally do in intranet sites only). [↩](#page-0-3)
- 2. If the wiki administrator changed the default settings, rules for what names are template pages might be different. [↩](#page-0-4)
- 3. Having a homepage means you're logged in under a name that is also the name of an existing wiki page. [↩](#page-0-5)